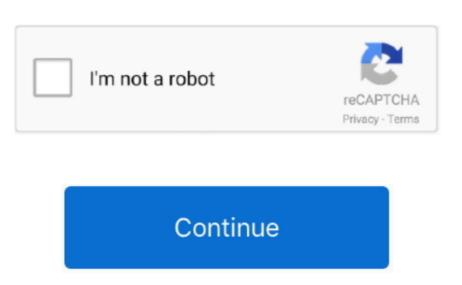

**How To Setup Svn Client For Mac** 

This is a tutorial on how to install a Tortoise SVN client like application on mac. You just have to run all the default setups - click Next without changing any settings. When finish installing the plugin - open the Application folder and find SCToolbarButton. NB: this application for running a fully working svn client integrated with finder.

8 3 I cannot guarantee that it will work on your version of mac nor that it will be bugfree. Navigate to your working copy in Finder and right click to access SnailSVN functionalities. Checkout a SVN working copy with SnailSVN functionalities. Checkout a SVN working copy in Finder and right click to access SnailSVN functionalities. Checkout a SVN working copy with SnailSVN functionalities. Checkout a SVN working copy in Finder and right click to access SnailSVN functionalities. Checkout a SVN working copy with SnailSVN functionalities. Checkout a SVN working copy in Finder and right click to access SnailSVN functionalities. Checkout a SVN working copy with SnailSVN functionalities. Checkout a SVN working copy in Finder and right click to access SnailSVN functionalities. Checkout a SVN working copy with SnailSVN functionalities. Checkout a SVN working copy in Finder and right click to access SnailSVN functionalities. Checkout a SVN working copy with SnailSVN functionalities. Checkout a SVN working copy in Finder and right click to access SnailSVN functionalities. Checkout a SVN working copy with SnailSVN functionalities. Checkout a SVN working copy in Finder and right click to access SnailSVN functionalities. Checkout a SVN working copy with SnailSVN functionalities. Checkout a SVN working copy in Finder and right click to access SnailSVN functionalities. Checkout a SVN working copy with SnailSVN functionalities. Checkout a SVN working copy in Finder and right click to access SnailSVN functionalities. Checkout a SVN working copy in Finder and right click to access SnailSVN functionalities. Checkout a SVN working copy in Finder and right click to access SnailSVN functionalities. Checkout a SVN working copy in Finder and right click to access SnailSVN functionalities. Checkout a SVN working copy in Finder and right click to access SnailSVN functionalities. Checkout a SVN working copy in Finder and right click to access SnailSVN functionalities. Checkout a SVN working copy in Finder and right click to access SnailS

setup client vpn meraki, setup client vpn aws, setup client vpn aws, setup client vpn aws, setup client vpn endpoint aws, setup client vpn endpoint aws, setup client vpn sonicwall, setup client vpn sonicwall, setup client vpn with azure

setup client vpn aws

setup clientless vpn palo alto

e10c415e6f